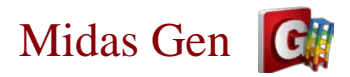

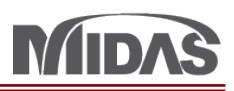

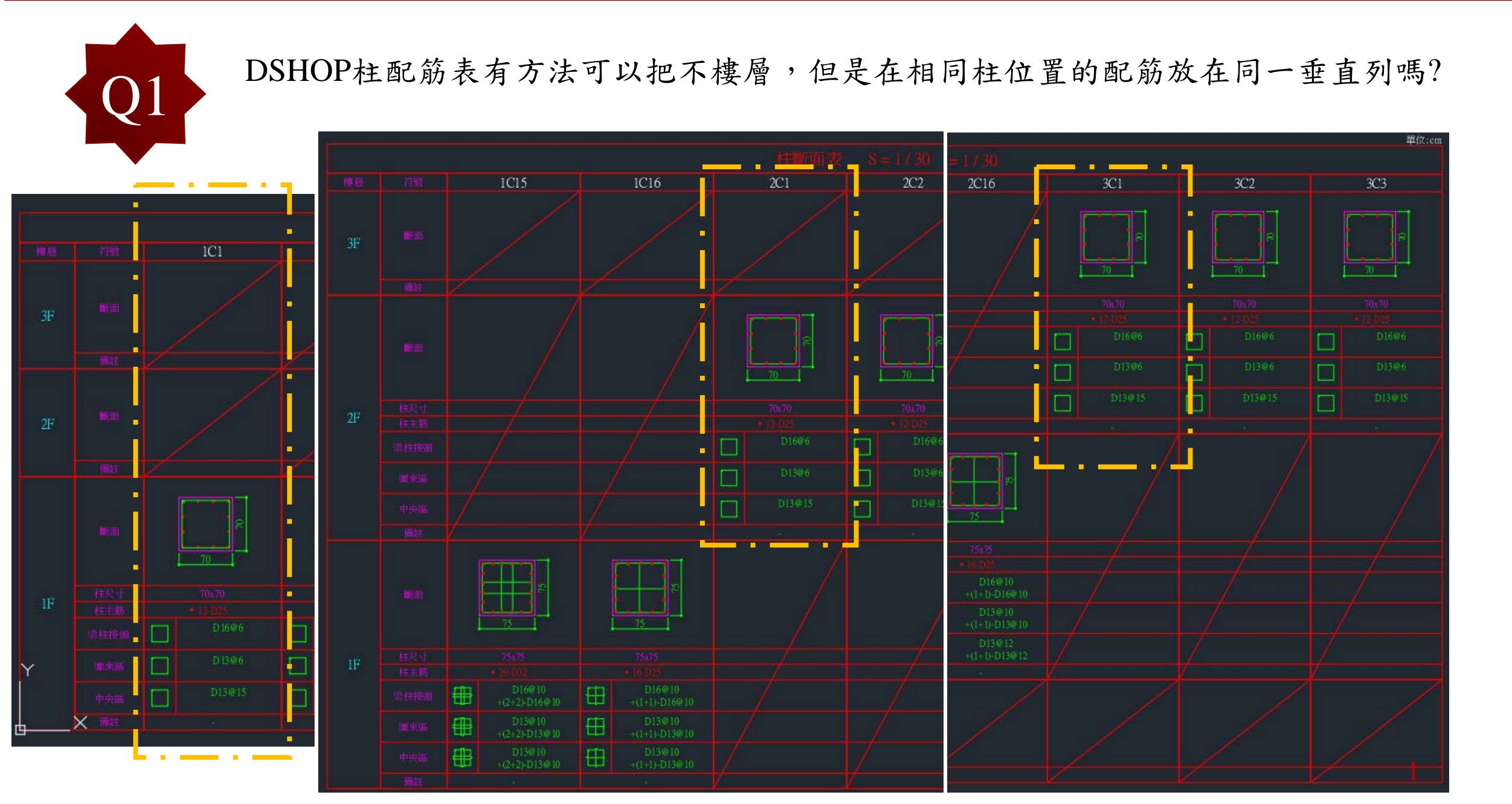

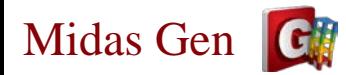

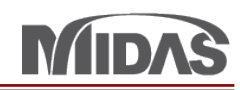

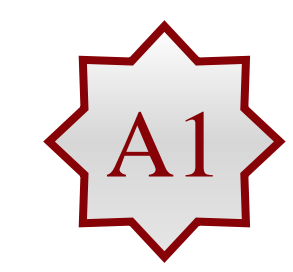

在DShop可以把柱配筋相同柱位置的配筋放在同一垂直列,您需要確認一個位置要 一樣的斷面。

請您先修改一下斷面 (比如1C1、2C1和3C1=C1)。

因爲在DShop會幫斷面分類。

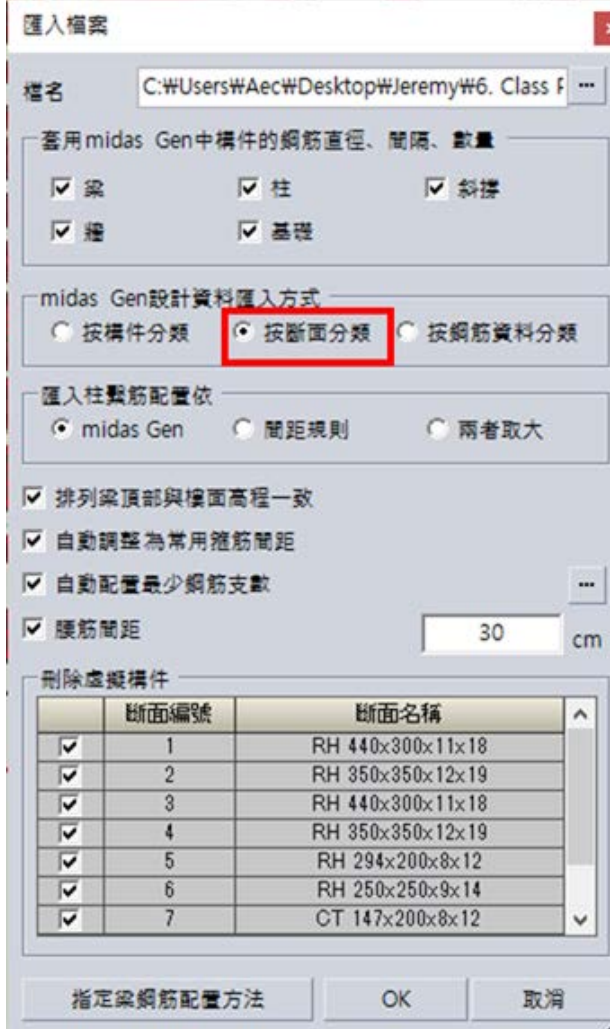

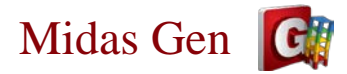

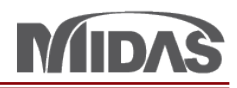

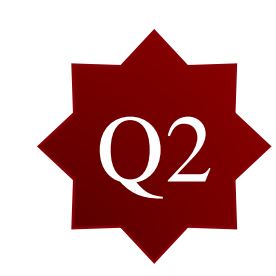

## 如果已經修改好,可是斷面還是分開(如下圖),如何調整?

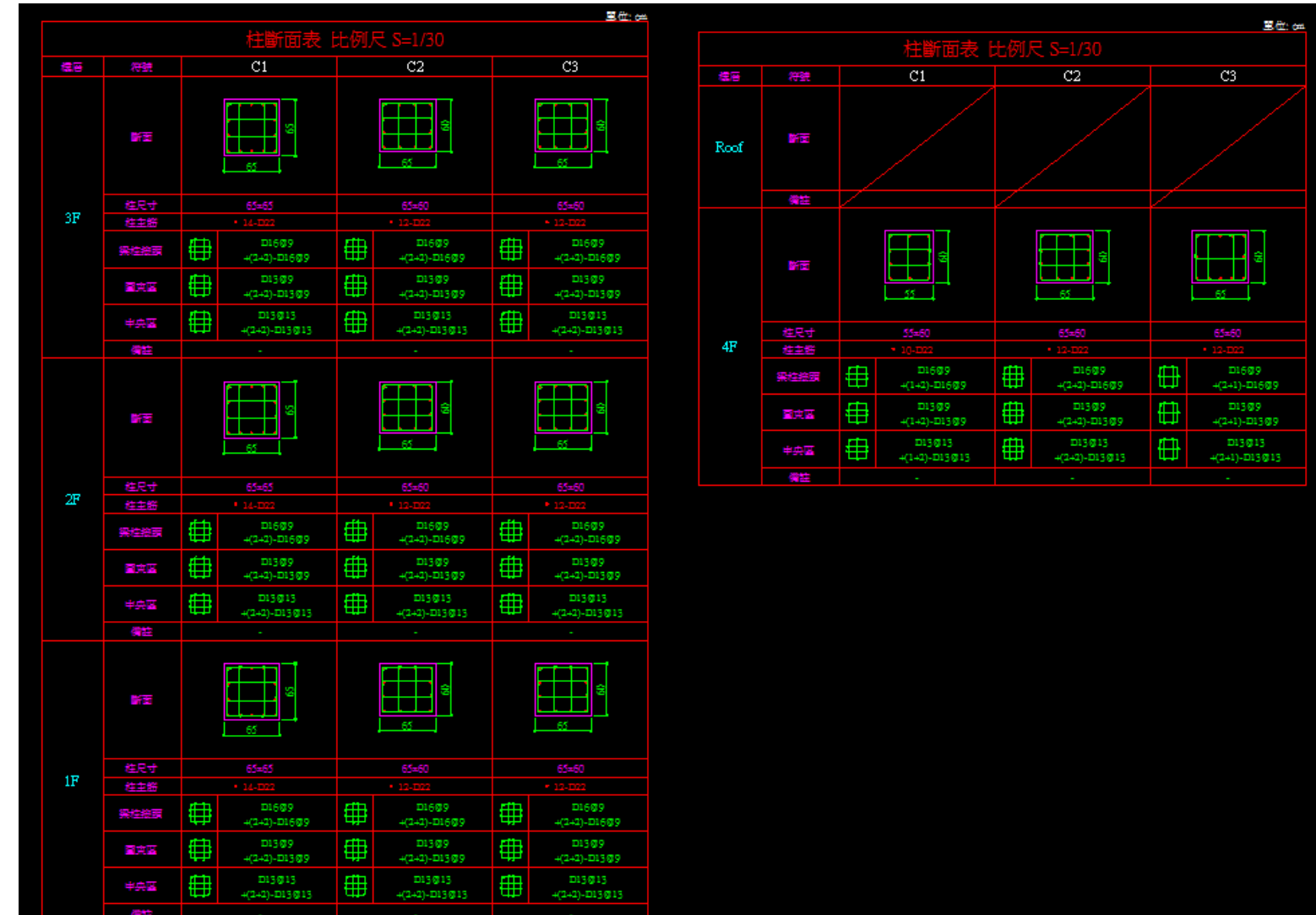

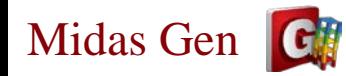

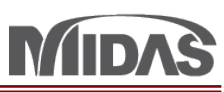

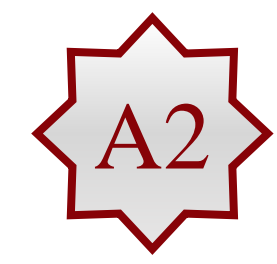

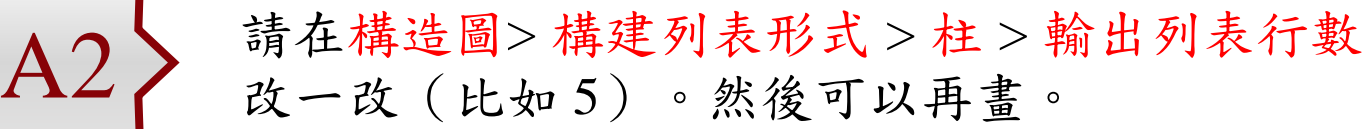

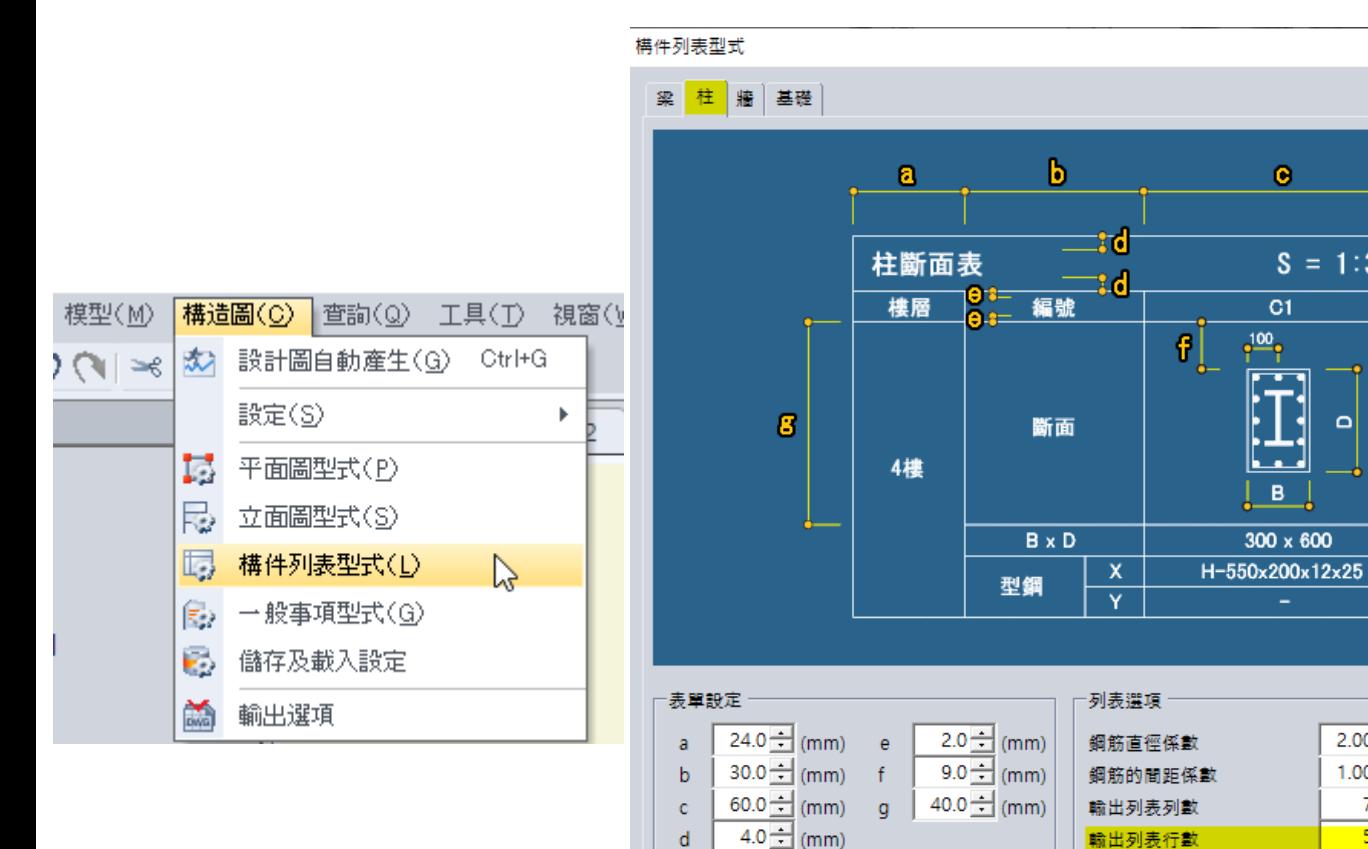

□ 在列表上顯示所有樓層

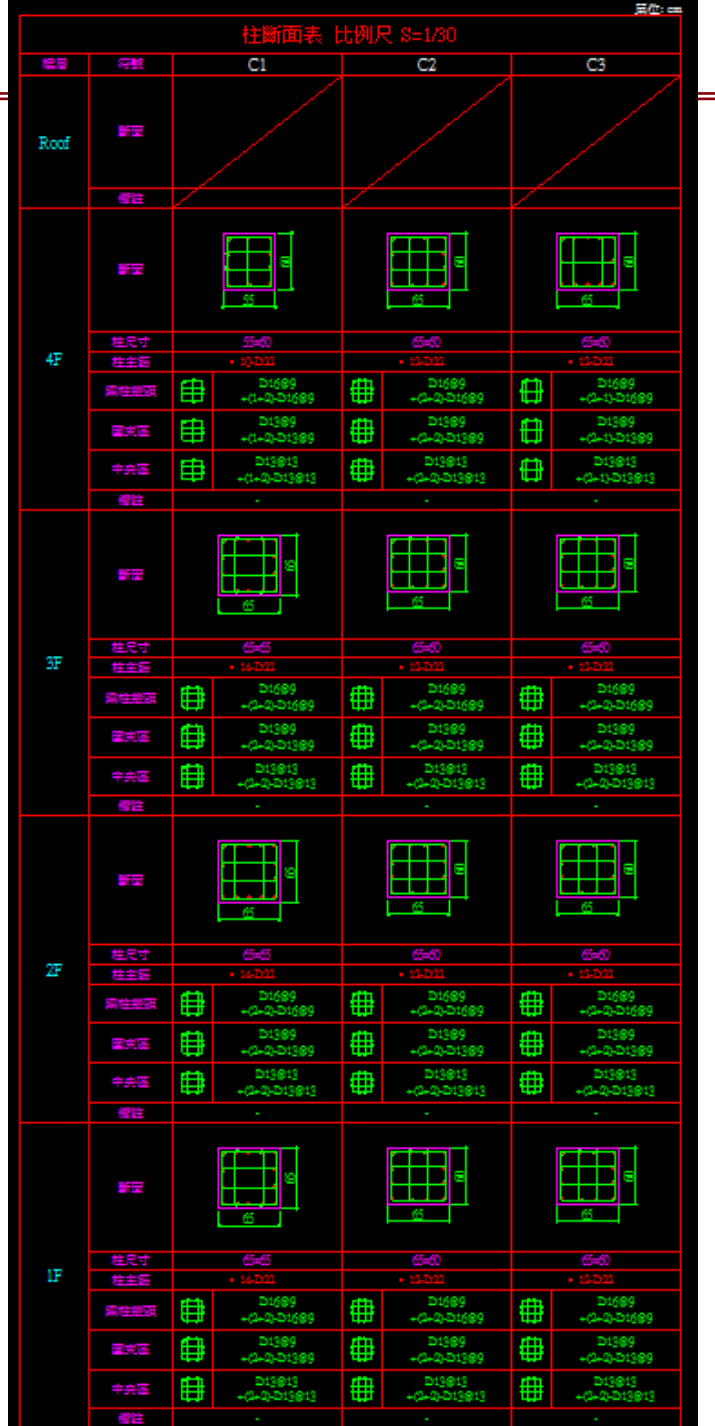

 $\mathbf{x}$ 

 $\bullet$ 

 $C1$ 

وتعميل

la ancie  $B$ 

 $300 \times 600$ 

 $\overline{\phantom{0}}$ 

 $S = 1:30$ 

 $\mathbf{\Omega}$ 

2.00 コ マ 顯示標註

取消

 $1.00 -$ 

 $\frac{7}{5}$ 

**OK** 

4